# **Capteur de pression artérielle**

Référence PS-2207

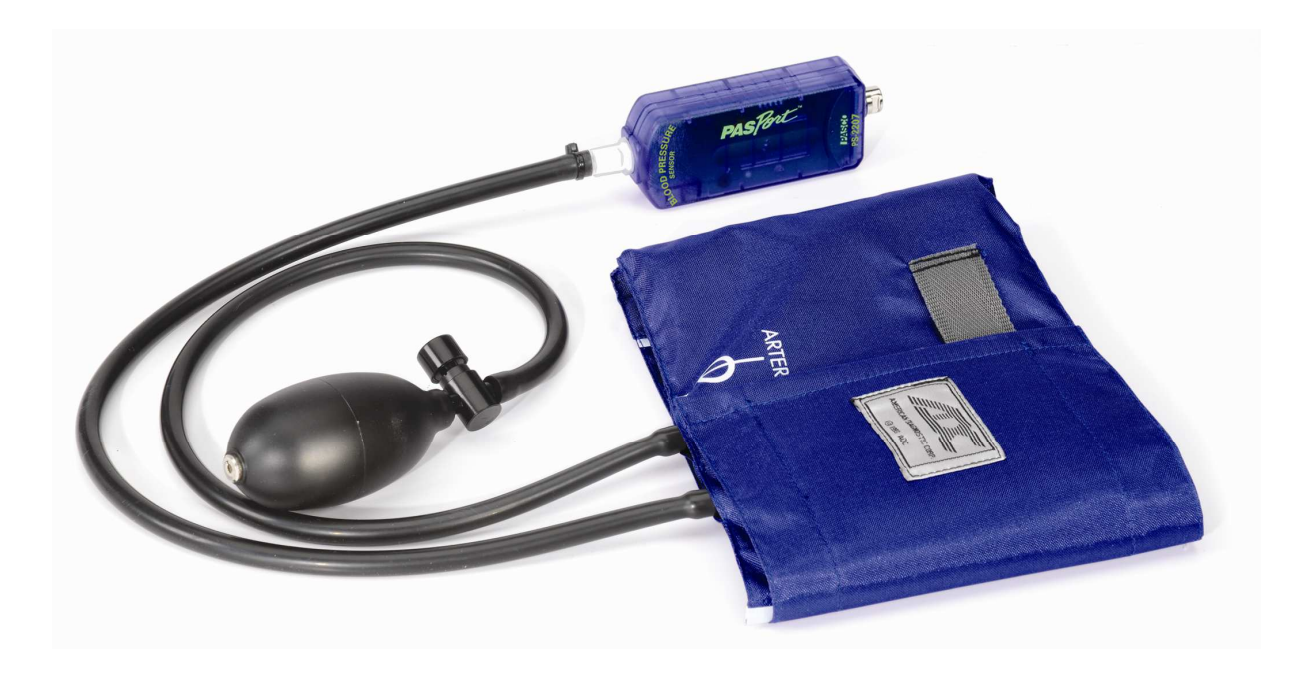

*Attention : Ce capteur a été conçu pour l'éducation et ne doit pas être utilisé à des fins médicales.* 

## **Pièces optionnelles**

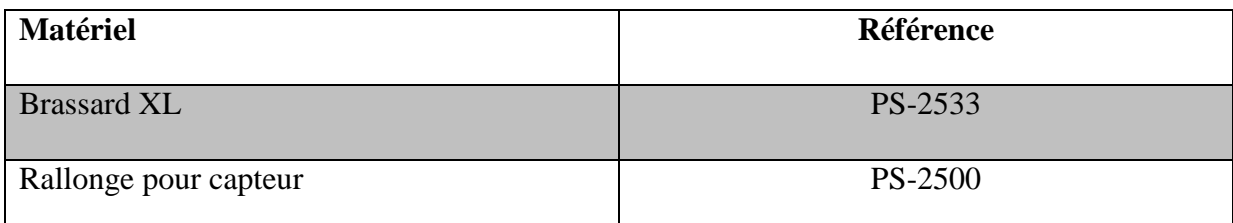

## **Introduction et principe de fonctionnement**

Notre capteur de pression artérielle permet de mesurer simplement le rythme cardiaque (en battements par minute) ainsi que les pressions systolique et diastolique (en mm de mercure).

Ces valeurs peuvent être déterminées graphiquement ou êtres affichées automatiquement numériquement.

La pression sanguine correspond à la force qu'exerce le sang sur les parois des vaisseaux sanguins. Cette pression est la résultante des contractions du muscle cardiaque qui propulse le sang dans les veines.

La pression sanguine est plus élevée dans une des deux artères principales qui sortent du cœur : l'artère de gauche. De ce fait, la mesure de la pression artérielle s'effectue généralement sur l'artère brachiale du bras gauche.

La pression artérielle se détermine en effectuant deux mesures : les pressions systoliques et diastoliques. Elle est généralement représentée sous forme d'un ratio SYSTOLIQUE/DIASTOLIQUE (exemple 130/80).

La pression systolique correspond à la pression qu'exerce le sang sur les parois de l'artère lorsqu'il quitte le ventricule au moment de la contraction ventriculaire. C'est le chiffre le plus élevé du ratio. La pression systolique normale pour un homme adulte est de 120 mm de mercure, elle est de 110 mm de mercure pour une femme.

La pression diastolique correspond à la pression qu'exerce le sang sur les parois de l'artère lorsque le cœur se décontracte et que le sang entre dans le ventricule.

La pression diastolique normale pour un homme adulte est de 80 mm de mercure, elle est de 70 mm de mercure pour une femme.

Les pressions systolique et diastolique sont affectées par différents paramètres biologiques et environnementaux. La consommation de sel, un régime, le stress, l'exercice, la position du corps, la consommation de drogues sont autant de facteurs qui influent sur leurs valeurs.

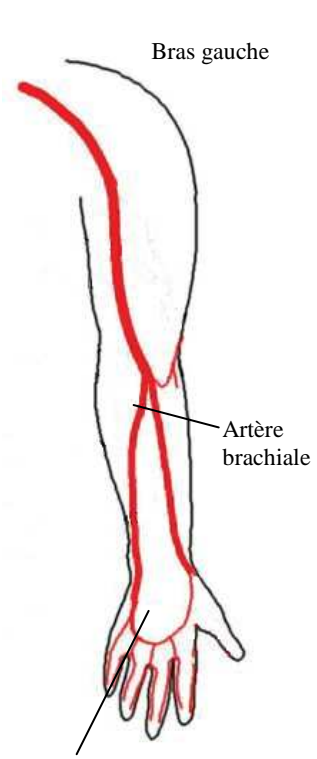

Paume

## **A propos du capteur**

Le capteur de pression artérielle est composé d'un capteur de pression relié à un brassard muni d'une poire de gonflage et d'une valve.

Le capteur mesure les variations de pression et détermine automatiquement les pressions systolique et diastolique ainsi que le rythme cardiaque.

Ce capteur est compatible avec toutes les interfaces de la gamme PASPORT (GLX, POWERlink, USBlink, SPARK, SPARKlink, AIRlink).

Sur le capteur, deux diodes (orange et verte) indiquent l'état d'avancement des mesures :

La diode orange clignote lorsque le brassard est en train d'être gonflé (lorsque la pression passe au dessus de 50 mm de mercure). Une fois le brassard gonflé, la diode orange s'allume en continu, les mesures sont en cours de réalisation.

La diode orange s'éteint lorsque le brassard est dégonflé (la pression est inférieure à 35 mm de mercure).

La diode verte clignote pour indiquer le rythme cardiaque.

## **Utilisation**

Idées d'expérience :

- Déterminer l'effet de l'exercice physique sur la pression artérielle
- Étudier l'effet de la position du corps sur la pression artérielle
- Comparer la pression artérielle et le rythme cardiaque des élèves dans une classe

#### **Procédure**

# **Capteur :**

1. Les mesures doivent s'effectuer en binôme, un élève ne peut pas effectuer la mesure sur lui-même.

2. Connecter le capteur au brassard : Aligner l'embout de connexion rapide du capteur avec celui du brassard. Appuyer et tourner dans le sens des aiguilles d'une montre jusqu'à entendre un clic.

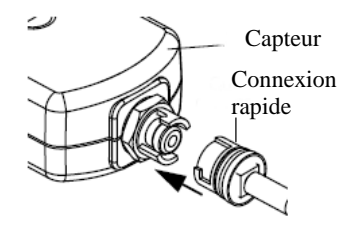

3. Connecter le capteur à l'interface.

4. Si un ordinateur est utilisé, connecter l'interface à l'ordinateur.

5. Avec le logiciel DATASTUDIO, une fenêtre d'affichage numérique s'ouvre automatiquement avec la pression de brassard, le rythme cardiaque et les pressions systolique et diastolique.

*Note : Avec les interfaces GLX, SPARK ou le logiciel SPARKVUE, il faut au préalable sélectionner les affichages désirés (se reporter aux notices des interfaces et logiciel pour connaître la procédure).* 

# **Brassard :**

1. L'élève doit enlever tout bijou ou vêtement qui aurait un effet de contention qui gênerait la mise en place du brassard.

2. Localiser approximativement l'emplacement de l'artère brachiale du bras gauche en tâtant avec les doigts sur la face intérieur du biceps à 10 cm de l'articulation du coude.

3. Mettre en place le brassard sur le bras, sans trop serrer. Les deux tubulures dirigées vers le bas.

4. Ajuster le brassard en plaçant l'extrémité basse à environ 2,5 cm de l'articulation du coude.

5. Tourner le brassard de manière à aligner le repère (ligne blanche) situé sur le brassard et l'artère brachiale.

6. L'élève sur lequel les mesures sont effectuées doit s'asseoir, sans croiser les jambes, relaxé. Il doit poser l'avant bras et le coude sur une table, la paume de la main dirigée vers le haut. La position doit être confortable.

7. Presser la valve du brassard afin d'être certain d'avoir expulsé tout l'air.

## **Mesures :**

1. L'élève ne doit pas bouger pendant les mesures, il est conseillé de ne pas parler non plus.

2. Presser sur le bouton « DEMARRER » du logiciel ou de l'interface (pour les interfaces portables) puis gonfler le brassard.

3. Afficher la pression de brassard dans une fenêtre d'affichage numérique.

4. Lorsque la pression est à peu près à 170 mm de mercure, arrêter de gonfler le brassard et laisser la pression diminuer automatiquement (elle diminue de 3 mm de mercure par seconde). Le brassard va se dégonfler progressivement en à peu près une minute.

5. Lorsque le brassard est dégonflé, presser sur le bouton « STOP » du logiciel ou de l'interface (pour les interfaces portables). Une fois les mesures terminées, finir de vider le brassard en appuyant sur la valve.

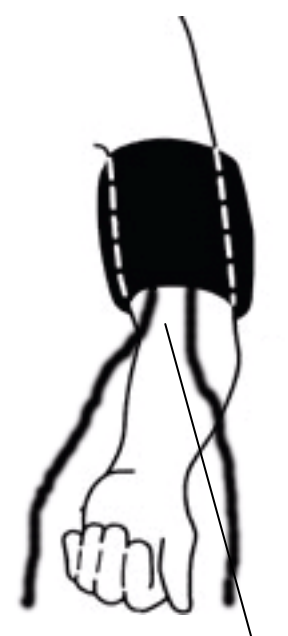

Articulation du coude

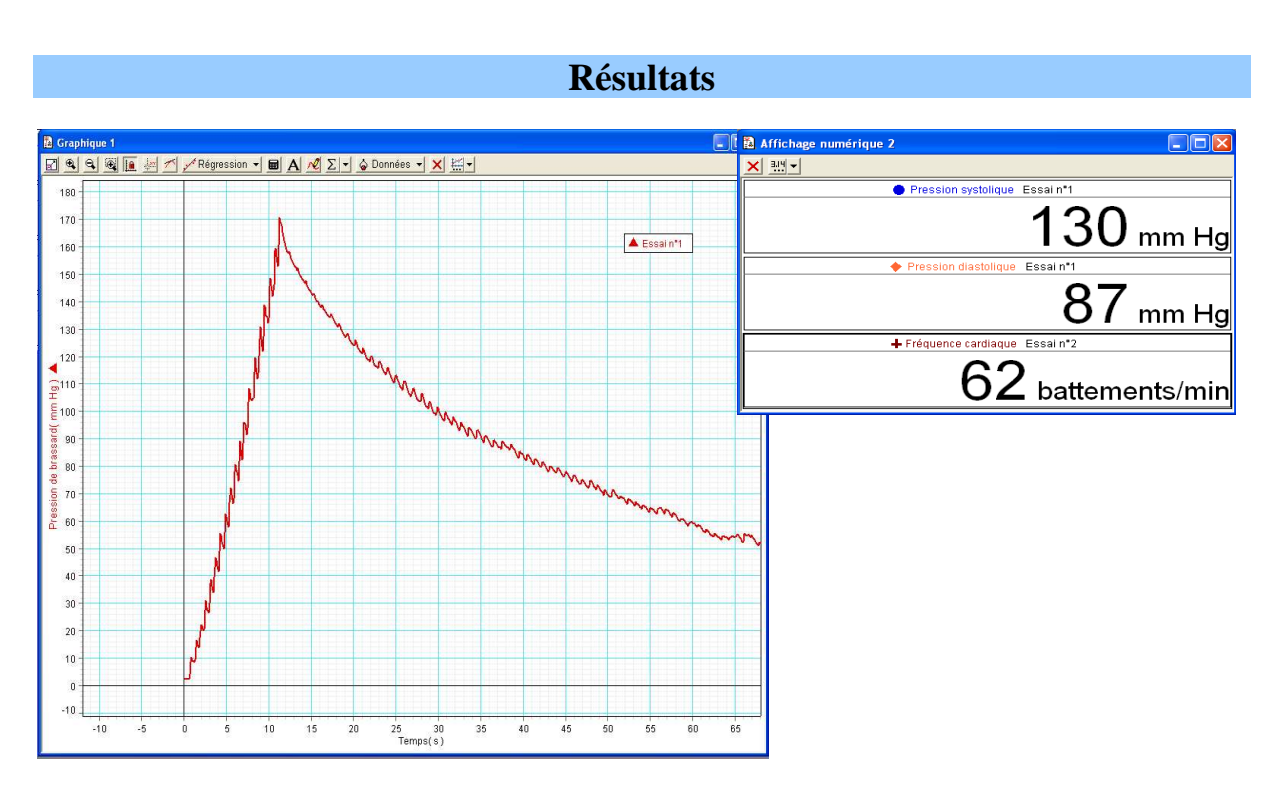

**Comment déterminer manuellement les pressions systolique et diastolique ?** 

1. Zoomer sur une portion du graphique correspondant à une pression de brassard comprise entre 140 et 60 mm de mercure

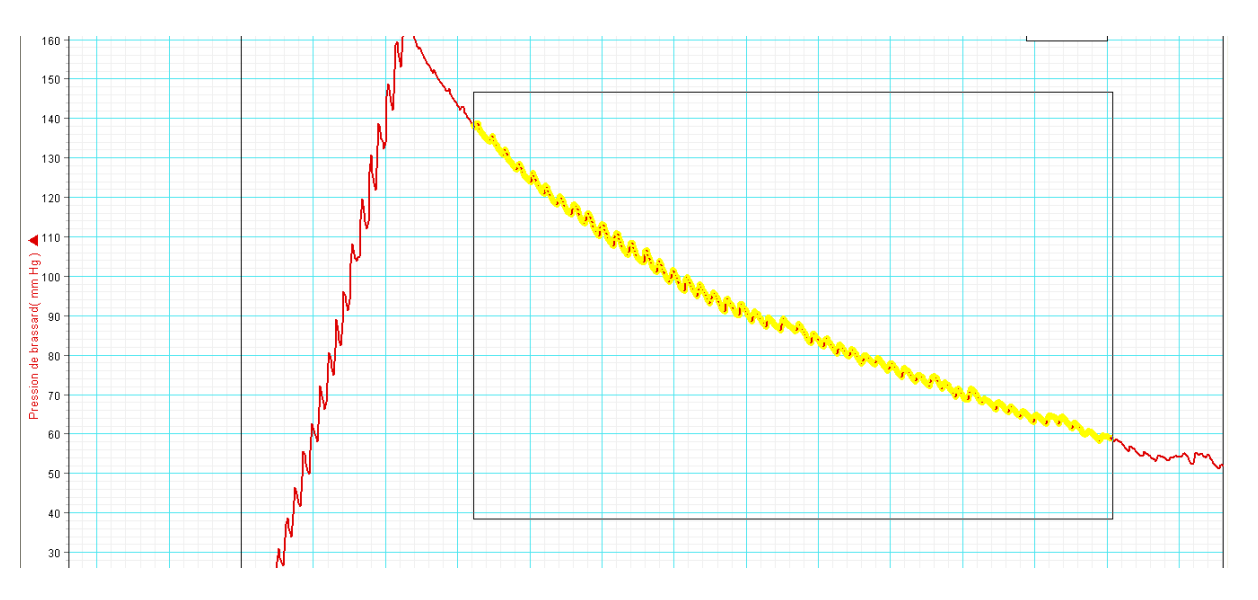

2. Identifier l'endroit où commencent les pics de pression sur le graphique (correspondant au passage du sang dans l'artère brachiale). La pression correspondante est la systolique.

3. Identifier l'endroit où s'arrêtent les pics de pression sur le graphique (correspondant au passage continu du sang dans l'artère brachiale). La pression correspondante est la diastolique.

4. Il se peut qu'il soit nécessaire d'augmenter la fréquence de mesure du capteur pour voir les pics.

## **Problèmes éventuels et astuces**

#### **Les pressions systolique et diastolique n'apparaissent pas :**

Le brassard est peut être trop grand ou trop petit.

La vitesse de diminution de la pression du brassard est peut être trop lente ou trop rapide. Elle doit être de 3mm de mercure par seconde.

Pour ajuster la vitesse de diminution de la pression du brassard, utiliser un petit tournevis et tourner très doucement la vis située au centre du bouton poussoir de la valve. Tourner dans le sens des aiguilles d'une montre pour diminuer la vitesse, dans le sens inverse pour l'augmenter. ATTENTION, de très petits arcs de cercles suffisent à modifier largement la vitesse de diminution de la pression du brassard.

#### **Conservation entre deux manipulations**

Déconnecter le brassard du capteur pour le stocker.

*Pour tout renseignement complémentaire, n'hésitez pas à contacter notre service technique :* 

*Tél : 01.69.92.26.72 Fax : 01.69.92.26.74 Web : www.sordalab.com Mail : sordalab@wanadoo.fr*